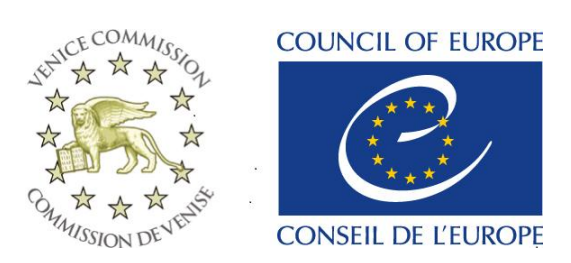

Strasbourg, 17 March 2015 **CDL-JU(2015)003**

Or. Engl.

# **EUROPEAN COMMISSION FOR DEMOCRACY THROUGH LAW (VENICE COMMISSION)**

**Venice Forum** – **users**' **guide**

# **Contents**

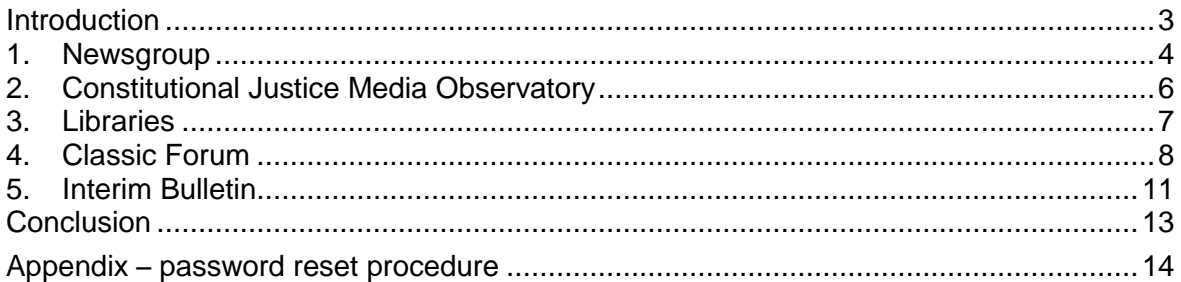

#### **Introduction**

The Venice Commission co-operates closely with constitutional courts and equivalent bodies in its member, associate member and observer states.

Together with the public CODICES database*<sup>1</sup>* , the restricted on-line Venice Forum provides a permanent link between Constitutional Courts and equivalent bodies. It is a platform where liaison officers, appointed by Constitutional Courts or Courts with equivalent jurisdiction can exchange information. The full Venice Forum contains several elements:

- 1. The **Newsgroup** enables the Courts to actively share information with the other courts, e.g. to make on-line announcements on changes in their composition, on key judgments handed down and to make various requests to other Courts.
- 2. The Constitutional Justice Media **Observatory** provides on-line news articles that refer to the work of the Courts.
- 3. **Libraries**: (a) one electronic library contains all documents of the World Conference on Constitutional Justice (WCCJ). (b) Another library contains the full replies to the questionnaire for the 3<sup>rd</sup> Congress of the World Conference (including replies on the independence of the constitutional courts and the key-note speech on this topic).

The above parts are available to all courts working with the Venice Commission, including those within the framework of regional agreements (the Venice Commission concluded several such agreements with language based or regional groups of Constitutional Courts – French speaking, Portuguese speaking, Arab countries, in Africa, Southern Africa, Ibero-America, New Democracies).*<sup>2</sup>*

In addition, two more parts are available to the courts represented in the Joint Council on Constitutional Justice (JCCJ). These are the constitutional courts or equivalent jurisdictions in the Venice Commission's member States, associate member States and observer States of Venice Commission*<sup>3</sup>* .

- 4. The **classic Forum** enables Courts to make specific requests for information on case law to all the other Courts. The classic Venice Forum dealt effectively with requests covering questions ranging from children's rights, access to information and privacy, parliamentary immunity, ethical standards and the integrity of judges to assisted suicide.
- 5. The **Interim Bulletin** enables the liaison officers to follow the progress made with their contributions to the Bulletin on Constitutional Case-Law in real time, which includes access to all the stages of production (proof-reading the original version of the contribution submitted in either English or French, checking the headnotes and indexing to ensure that the Systematic Thesaurus was applied correctly, translating the contributions into the other language, parallel proof-reading of the translation).

 $\overline{a}$ 

[www.CODICES.CoE.int.](http://www.codices.coe.int/)

<sup>&</sup>lt;sup>2</sup> [http://www.venice.coe.int/WebForms/pages/?p=02\\_Regional.](http://www.venice.coe.int/WebForms/pages/?p=02_Regional)

<sup>&</sup>lt;sup>3</sup> <http://www.venice.coe.int/WebForms/members/countries.aspx> (South Africa and the Palestinian National Authority have a special status equivalent to that of the observers).

Other liaison officers also have access to the contributions of their peers during all these stages.

The Venice Forum is available at [https://cs.coe.int/team21/veniceforum.](https://cs.coe.int/team21/veniceforum) This site is restricted and only liaison officers for which the Secretariat of the Venice Commission has set up an account can access the Forum. In order to obtain the password (which expires every two months for security reasons) the password reset procedure must be followed, which is set out in the appendix to this guide.

Please do not hesitate to contact the Secretariat should you have any difficulties in accessing the Venice Forum as a liaison officer.

#### **1. Newsgroup**

The Newsgroup allows the liaison officers and the Secretariat to inform the users of the Venice Forum about current events regarding their respective courts (e.g. appointment of a new President or judges, adoption of an important decision, organisation of a conference etc.) and to ask other liaison officers questions.

The Newsgroup appears right after you have logged on to the Venice Forum:

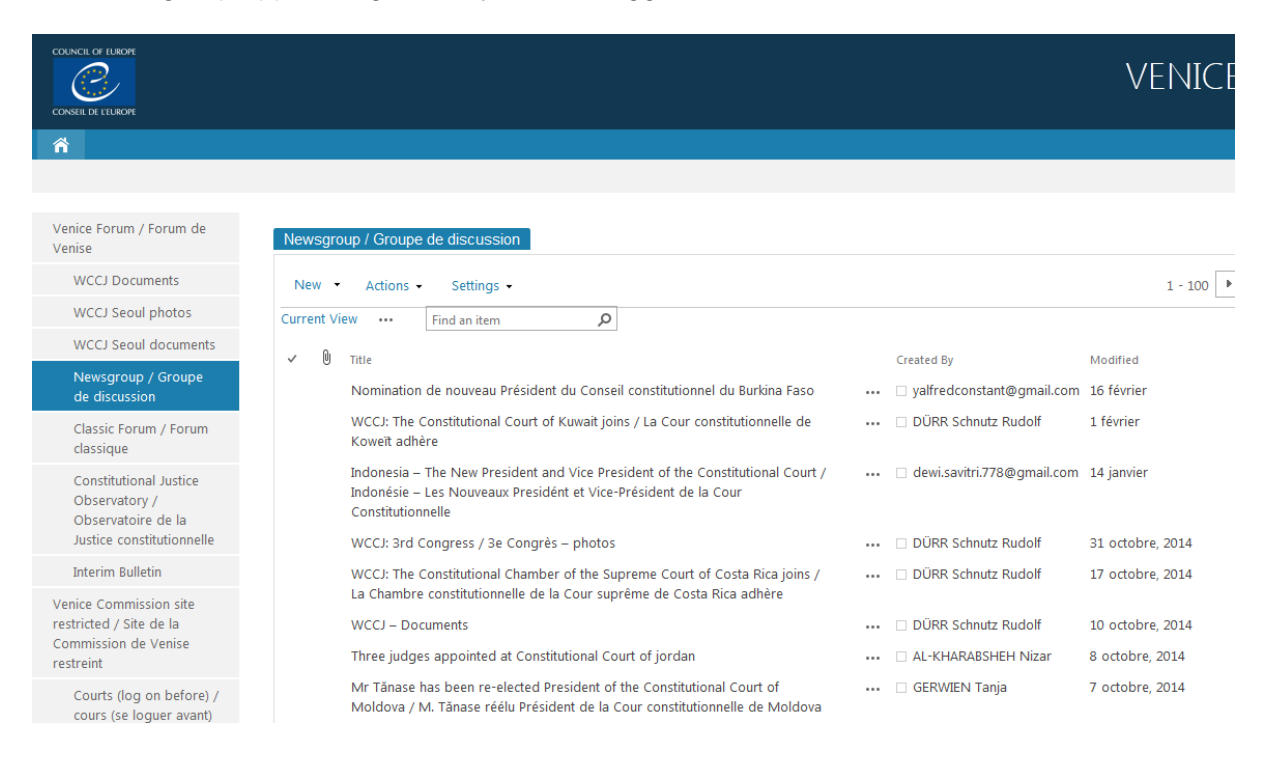

In order to add a new message (to 'post'), click on the link "New" :

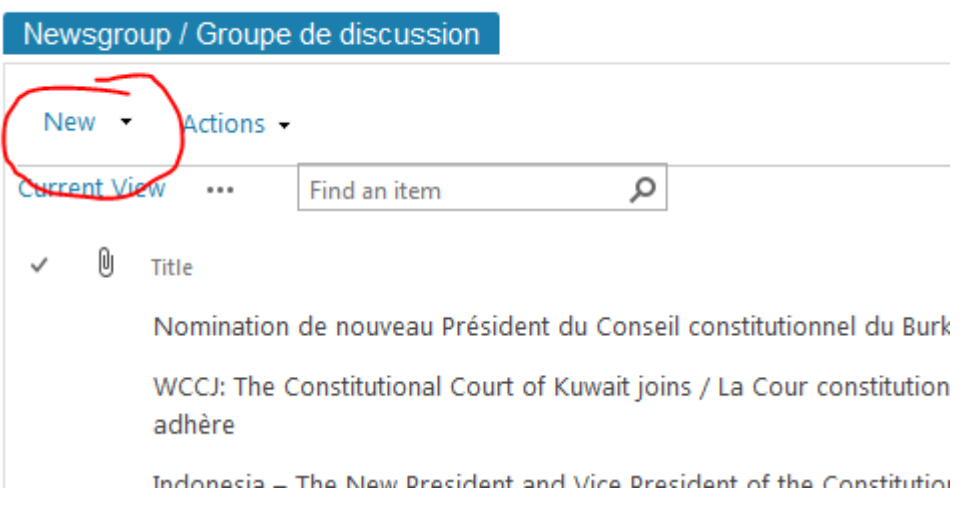

Then, fill in the boxes 'Title' and 'Body' (for example):

Newsgroup / Groupe de discussion - New Item

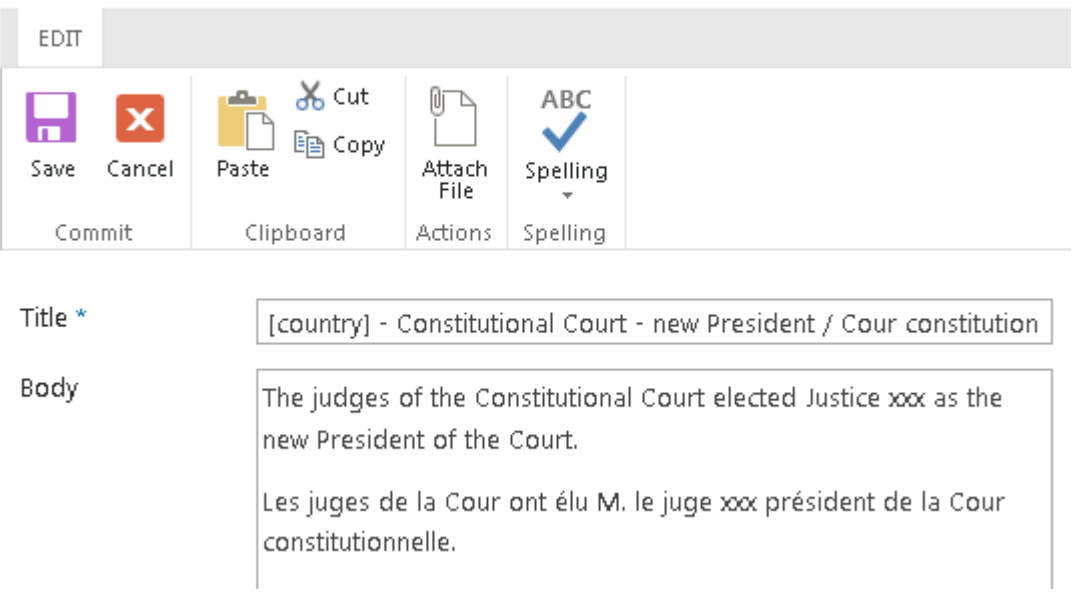

You can leave the box 'Expires' empty. You may post information in either English or in French, however posting in both English and in French will reach a wider audience.

You can upload text files (e.g. a judgment) or images by clicking on the "Insert" tab.

Newsgroup / Groupe de discussion - New Item

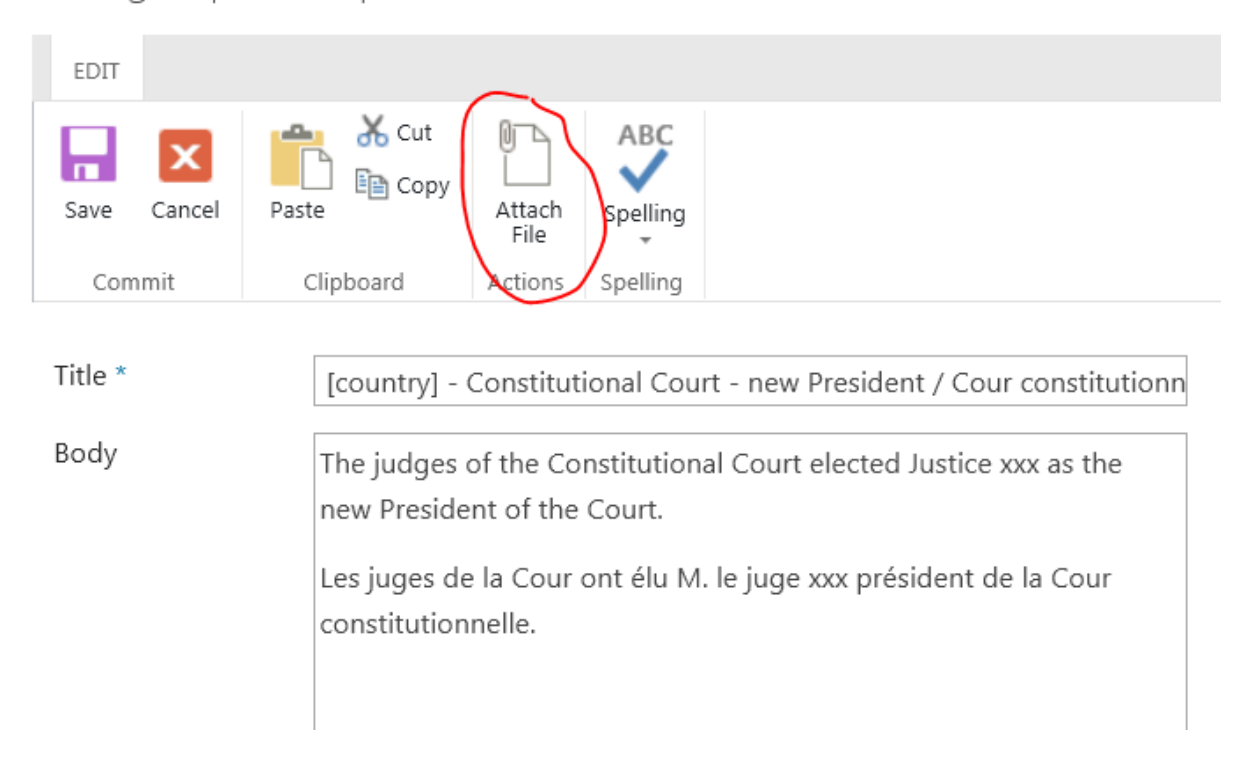

Once you have entered the relevant information into both boxes, click on 'Save'. Your 'post' will then be visible immediately in to all the users of the Newsgroup.

Every Friday at 15:00 CET, an 'alert' message will be sent to all liaison officers informing them about any new 'posts' which were added during the week.

# **2. Constitutional Justice Media Observatory**

The Constitutional Justice Media Observatory presents information on Internet news articles relating to constitutional courts and courts with equivalent jurisdiction. The Secretariat finds the information presented on this page via Google™ Internet searches (alerts) for keywords such as "constitutional court".

The Venice Commission cannot vouch for the accuracy of the reports. The Observatory does not purport to provide a complete picture of any decision or the development of constitutional justice in general.

The Secretariat is ready to add any additional information provided by the Court concerned or to remove an alert upon its request.

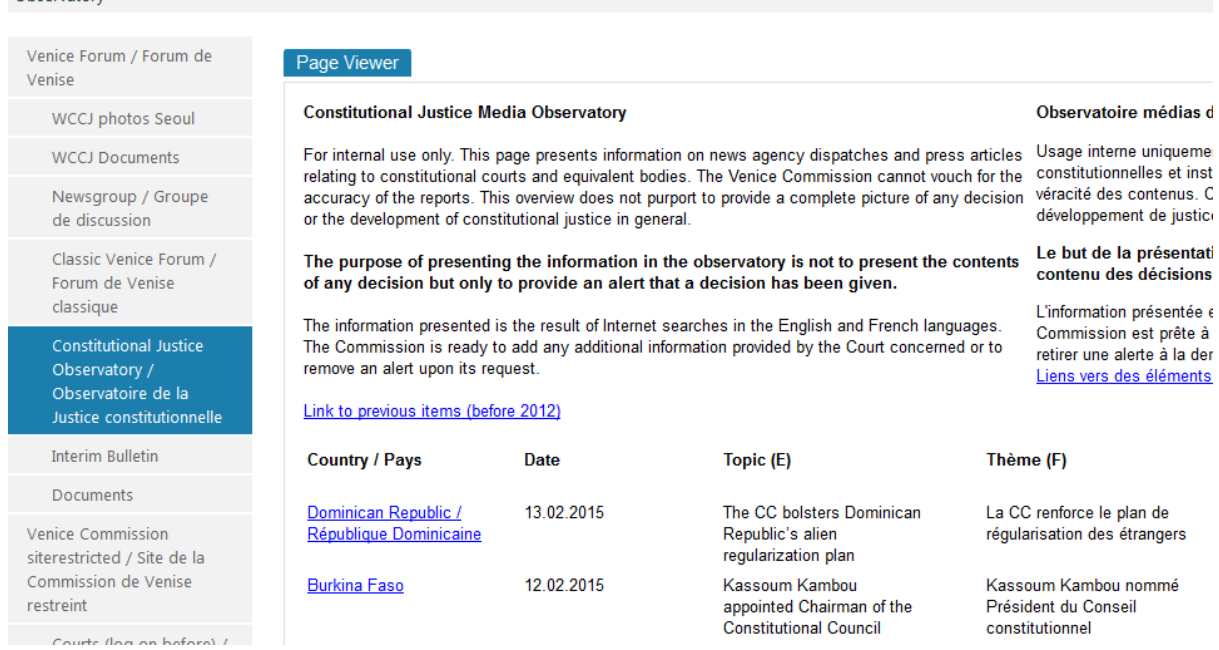

In order to access information on a specific country, enter CTRL+F in your browser and search for the first occurrence of the country.

#### **3. Libraries**

Observatory

Two libraries present information on the World Conference on Constitutional Justice (WCCJ). The library entitled "WCCJ Documents" contains the documents produced for the Bureau (files names CDL-WCCJ) and for the General Assembly (files named CDL-WCCJ-GA). In order to access this library click on "WCCJ Documents" in the menu to the left of your screen:

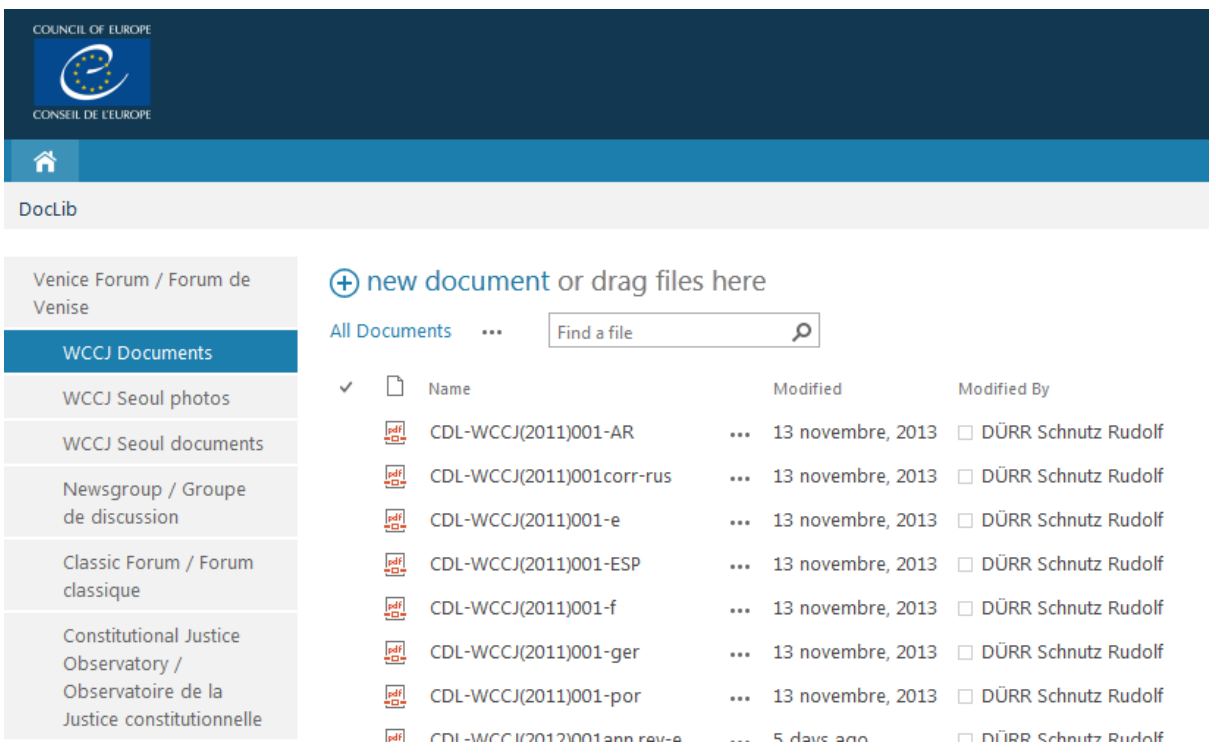

### CDL-JU(2015)003

The library entitled "WCCJ Seoul documents" contains the replies to the questionnaire prepared for the 3 $^{\text{rd}}$  Congress of the WCCJ, together with the key-note speech for session V on the independence of the Constitutional Court. To access this library, click on "WCCJ Seoul documents" in the menu to the left of your screen:

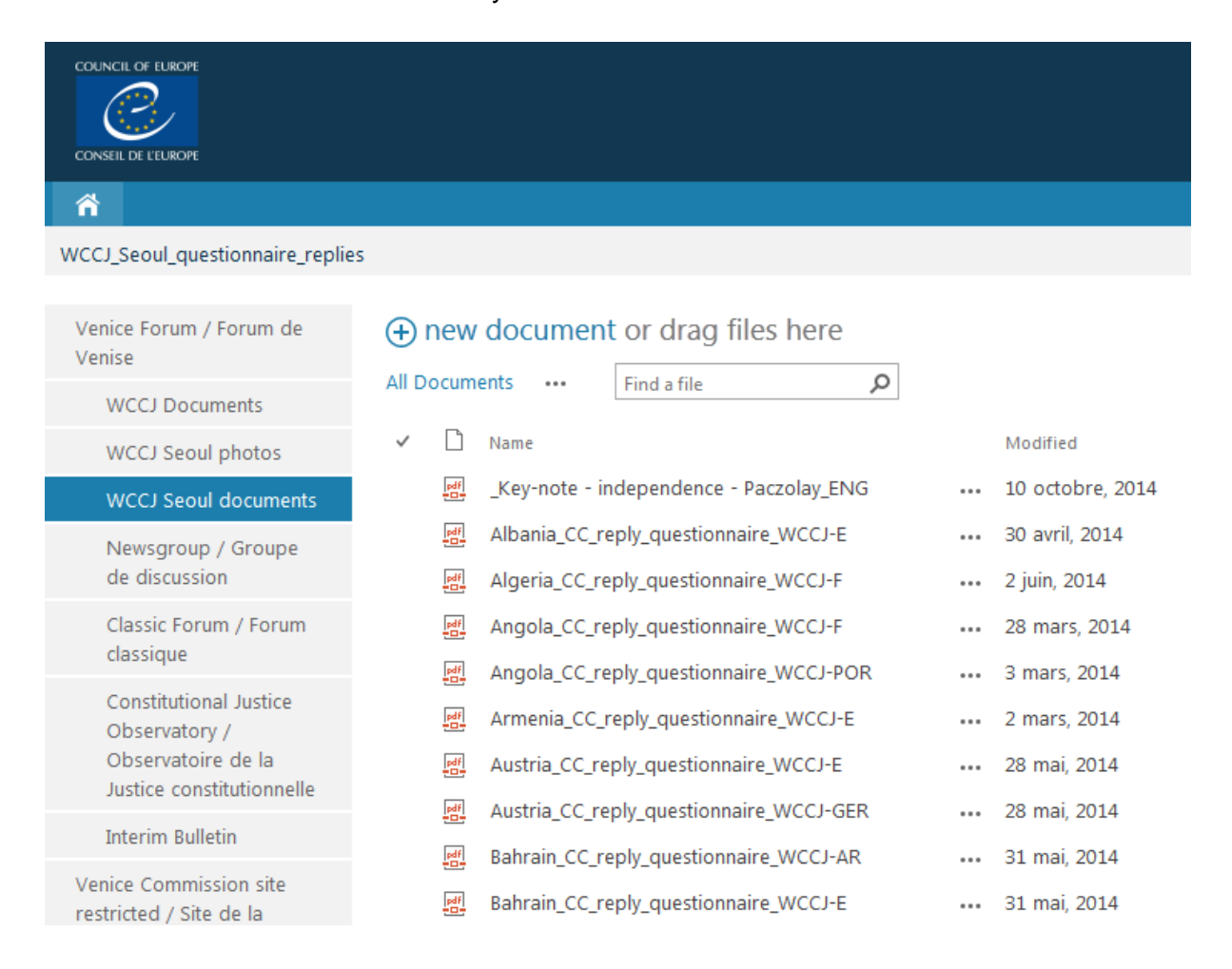

Please note that the documents in both libraries are only accessible as "read-only". This means that the liaison officers can access them, but cannot make any alterations. If a change to a document needs to be made, please contact the Secretariat.

#### **4. Classic Forum**

The classic Venice Forum enables a liaison officer to make quick requests for information to all other liaison officers participating in the Joint Council on Constitutional Justice. The classic Forum works through e-mail exchanges and the Venice Forum has an archive that contains all previous requests made since the establishment of the classic Forum in 1997. It is therefore a rich source of information on case-law and other aspects of the work of constitutional courts.

Examples of topics dealt with in the classic Forum are questions ranging from children's rights, access to information and privacy, parliamentary immunity, ethical standards or the integrity of judges to assisted suicide. Even practical questions such as the judges attire have been discussed in the Forum.

The liaison officer from the requesting Court sends an e-mail to the Secretariat of the Venice Commission which is, in turn, forwarded to all other liaison officers. The replies are then sent to the requesting liaison officer. A copy of the reply is sent to the Secretariat which archives it on the Venice Forum site.

Click on "Classic Forum" in the menu on the left side of your screen to access the classic Forum:

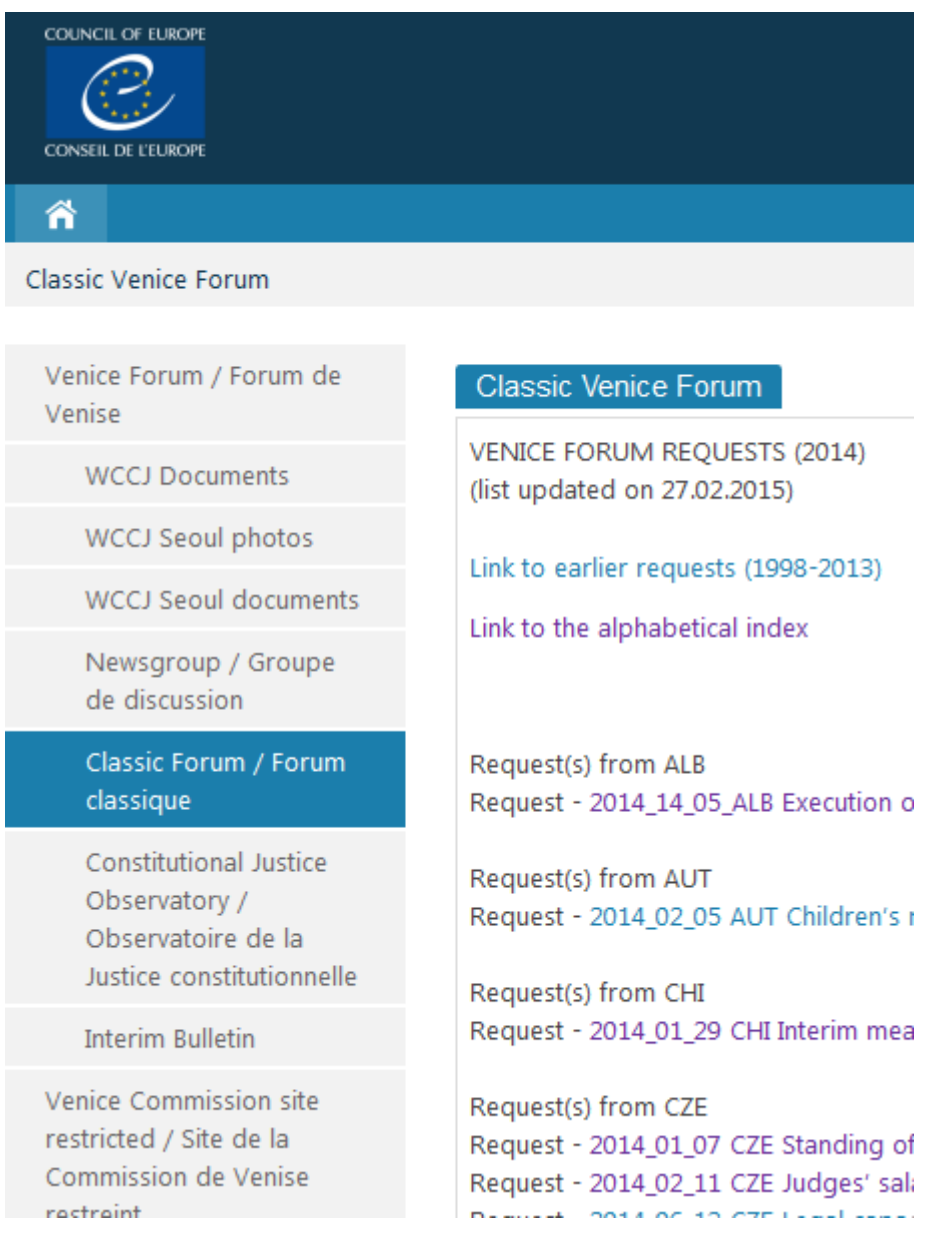

You will then see the list of previous requests in alphabetical order (sorted by country abbreviation ALB – Albania, AUT – Austria, CHI – Chili, CZE – Czech Republic, ECH – European Court of Human Rights etc.).

You can click on each request to see the archive of all messages sent and received relating to this request. If the reply came in an attachment to the message sent, a link to the attachment is also available:

#### 

**Radoslaw Puchta** 06/03/2014 16:30:25 Dear Ms Matochová,

Please find attached a short memo regarding our recent jurisprudence on

Best regards,

Radoslaw Puchta Liaison Officer ad interim Constitutional Tribunal of Poland

Link to attachment: (Poland Link to attachment: (K 1 12 en.pdf) Link to attachment: (SK\_11\_11\_en.pdf)  $docx)$ 

Kristi\_Aule\_Parmas 04/03/2014 14:15:25 **RE: Question:** 

The list of requests in the Classic Forum is sorted by country and by date. When you click on "Link to the Alphabetical Index", a list of alphabetical keywords will appear:

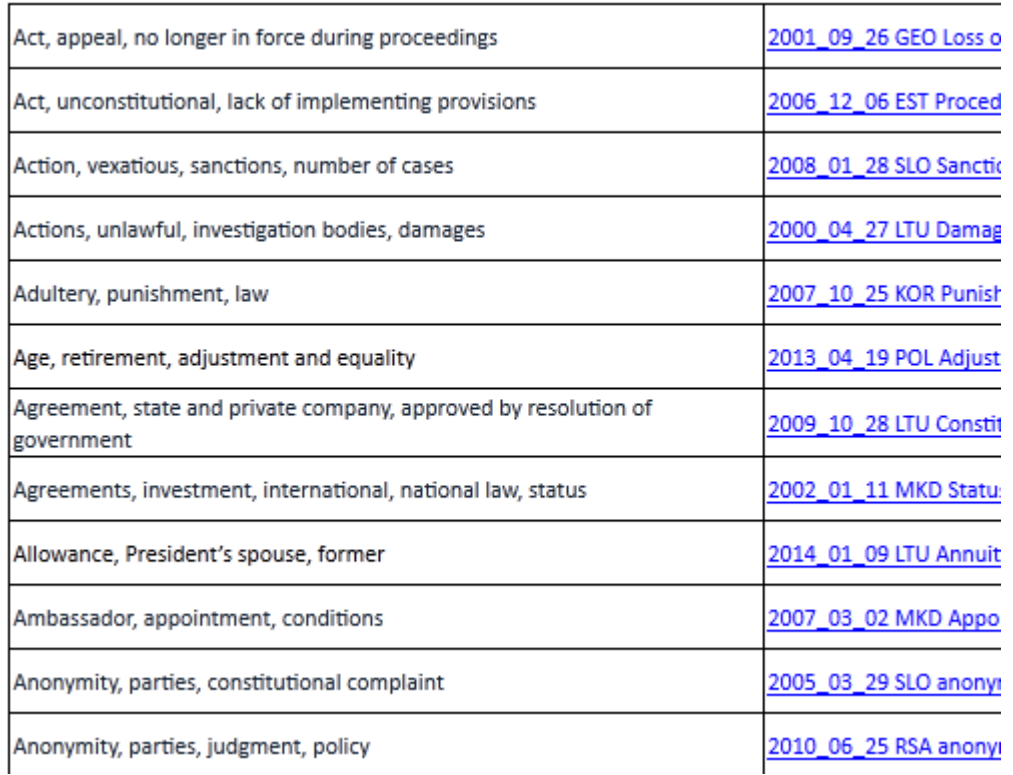

When you A click on the link to the right of the keyword, the replies to this request will appear.

A specific user's guide explains the functioning of the Classic Forum (CDL-JU(2008)001rev*<sup>4</sup>* ). The main rules provide that a request should relate to a case pending before the requesting court and that it should seek information (at least in part) on the case-law of the other Courts.

#### **5. Interim Bulletin**

The liaison officers for Courts participating in the Joint Council on Constitutional Justice contribute to the printed Bulletin on Constitutional Case-Law three times a year. This Bulletin is published by the Venice Commission in English and in French. The contributions reach the Secretariat in one of the two languages, they are first proof-read for formal coherence (subtitles, etc.), then on substance, for linguistic correctness and the proper use of constitutional terminology and whether the "headnotes" express the main points of law *(Leits*ä*tze, massime)* in an abstract manner. The contributions are then translated into the other language and the translation is again proof-read by native language lawyers.

 4 [http://www.venice.coe.int/webforms/documents/?pdf=CDL-JU%282008%29001rev-e.](http://www.venice.coe.int/webforms/documents/?pdf=CDL-JU%25282008%2529001rev-e)

#### CDL-JU(2015)003

These steps take several months to complete and the liaison officers can monitor the progress made with of their contributions in the 'interim Bulletin',. In order to access the interim Bulletin, click on the link "Interim Bulletin" in the menu on the left of your screen:

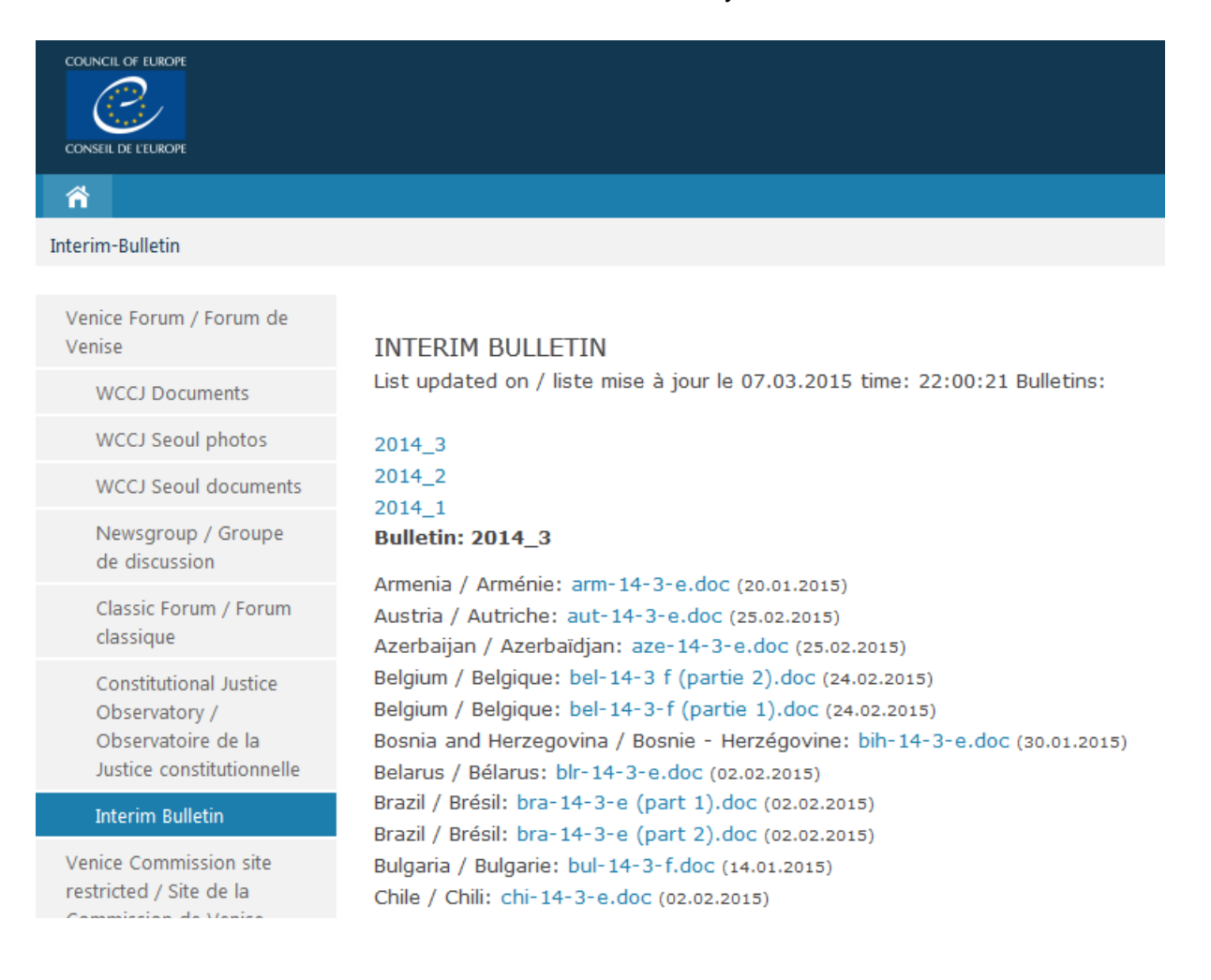

Please note that the interim Bulletin presents the contributions as they are being processed, but the interim Bulletin is not a database. The same contributions are also available in the section "Précis being processed" of the public CODICES*<sup>5</sup>* database where they are fully searchable as part of CODICES:

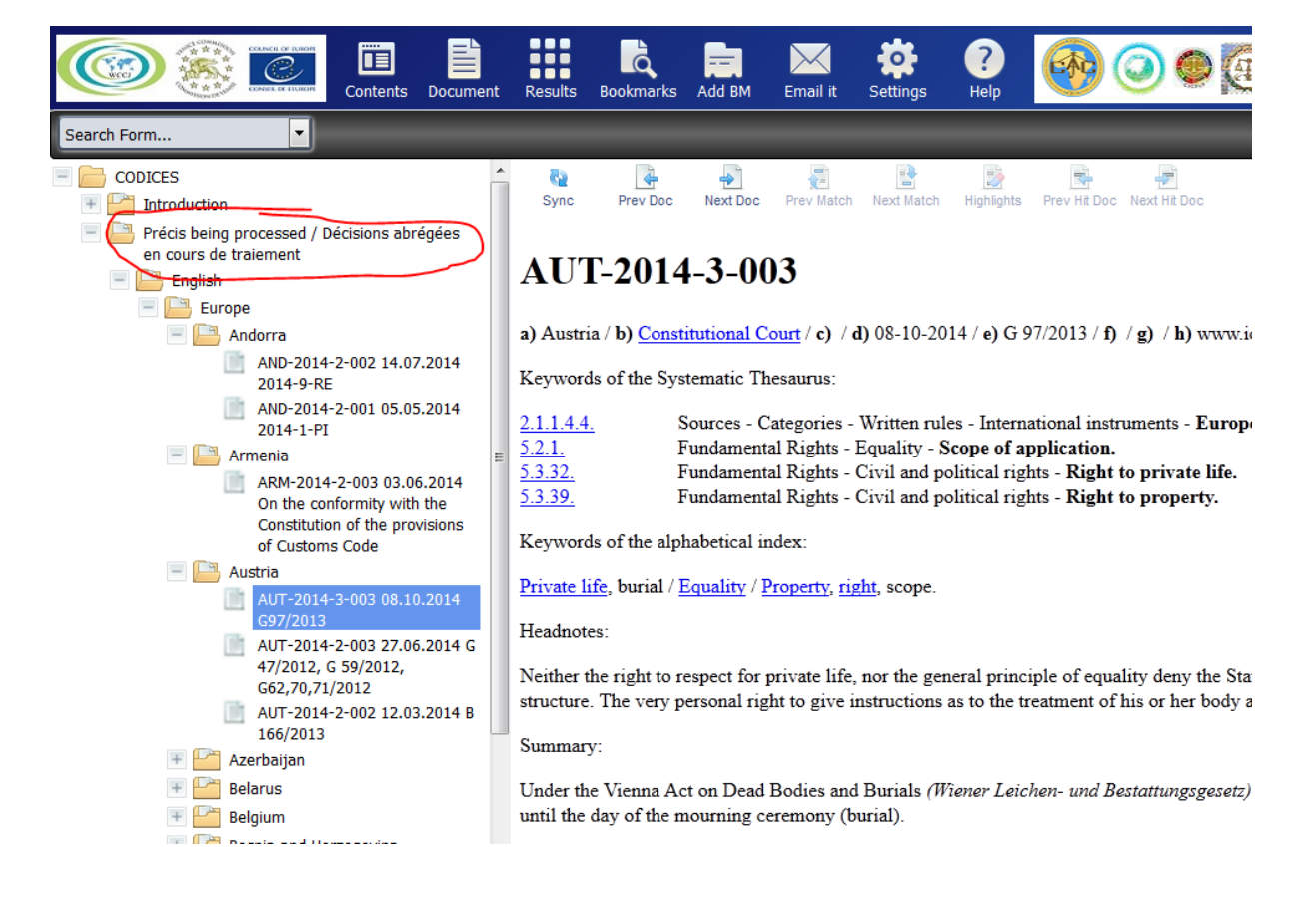

#### **Conclusion**

The Venice Forum is an easily accessible and versatile tool that has been created to provide liaison officers with a means to rapidly exchange information between each other. The Secretariat encourages the liaison officers to use this tool actively for the benefit of all Courts.

 $\overline{a}$ [www.CODICES.CoE.int.](http://www.codices.coe.int/)

## **Appendix** – **password reset procedure**

#### **Password reset procedure**

It is necessary to (re)initialise your password either when you access the restricted sites of the Venice Commission for the first time or when the password has expired two months after the last reset procedure.

In order to (re)initialise your password, first read the instructions below:

- 1. go to the Council of Europe Seagma site for access control
- 2. on that page, click on "Reset password"
- 3. enter your e-mail address:

4. copy the security code into the box to the right, e.g. "7fk8c" for an image such as:

$$
\mathcal{L}\mathcal{L}\mathcal{L}\mathcal{L}
$$

5. click the Reset button

Link to the Council of Europe Seagma site for access control, where you can follow the four points above: **[http://www.seagma.coe.int](http://www.seagma.coe.int/)**-

You will then receive an e-mail (example below): **From:** noreply-seagma@coe.int

**Subject:** Council of Europe-Reset password/Conseil de l'Europe-Réinitialisation mot de passe

-English-

Hello,

You have asked for a password reset allowing you to access the Council of Europe's restricted sites.

To confirm that you are the person requesting the password reset allowing you to access the Council of Europe's restricted sites, please click on the following link:

[Reset](http://www.seagma.coe.int/seagma/dsddores?dn=&res=Transition&anonymous=true&Project=COE&cmd=0&external=true&frames=true&Connection=COE¶m_Ressource=Personne¶m_Vue=ValidationMailResetPass¶m_ResetCode=sdCc3dk6MuMepT1Xe_lURbnMS-raYRiwgfiYLKvH-CmZsipVnS6RKia4-FJKUS8y)

If you are not the person requesting this reset, you may delete this message.

This email is sent from a technical address, thank you to not reply.

If you have any question, please contact your correspondent at the Council of Europe. Regards,

Directorate of Information Technologies Council of Europe

# **In this message, click on the** "**Reset**" **link and you will receive another message, which gives you the new password, e.g.:**

**From:** noreply-seagma@coe.int

**Subject:** Council of Europe-Reset password/Conseil de l'Europe-Réinitialisation mot de

passe -English-Hello, You have asked for a password reset allowing you to access the Council of Europe's restricted sites. Here is your new password **Password:** \*\*\*\*\*\*

To change your password please, click on the following link: Change [password](http://www.seagma.coe.int/seagma/dsddores?dn=&res=Personne&anonymous=true&Project=COE&cmd=1&external=true&frames=true&Connection=COE)

This email is sent from a technical address, thank you to not reply.

If you have any question, please contact your correspondent at the Council of Europe. Regards,

Directorate of Information Technologies Council of Europe

By clicking on « Change password » you can change this password for a different one, which is easier to remember.

# **When you enter the password, please type it manually or, when you wish copy it from the e-mail, make sure that you copy only the visible characters and not any additional character (space) at the end of the line.**

We are sorry for these complicated procedures, which are part of the general Council of Europe access control system.